# Резервирование радиоканала с агрегацией каналов без использования коммутаторов InfiMUX

の Успешно сдайте бесплатный сертификационный экзамен в Академии "Инфинет" и получите статус сертифицированного инженера Инфинет.

[Пройти сертификационный экзамен](https://academy.infinetwireless.com/ru/certifications/exams) 

- [Описание](#page-0-0)  $\bullet$
- [Пример конфигурации](#page-0-1)

#### ⋒ Внимание

Конфигурации из сценариев ниже являются примерами, которые демонстрируют потенциальные возможности оборудования "Инфинет". Конфигурации могут изменяться в зависимости от модели и версии программного обеспечения, поэтому не рекомендуем полностью копировать данные решения на используемое оборудование.

## <span id="page-0-0"></span>Описание

С помощью объединения двух радиоканалов в одну область MINT легко можно полностью зарезервировать соединение. Если настроить агрегацию каналов, то можно увеличить максимальную пропускную способность всего радиоканала.

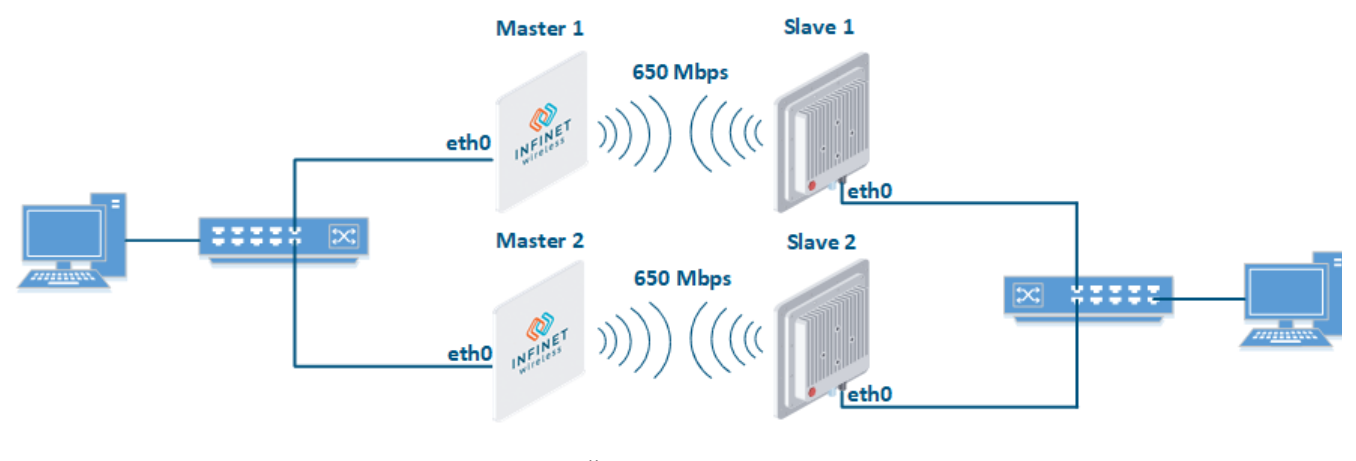

Концептуальная схема

## <span id="page-0-1"></span>Пример конфигурации

Управление устройствами организовано в выделенном vlan 100 в группе коммутации #100. Транспорт пользовательского трафика организован в группах коммутации #1 для двух радиоканалов. Номера групп коммутации не обязательно должны совпадать, т.к. устройства не объединяются в единую область MINT.

Настроить устройства Master 1 и Slave 1 в качестве основного радиоканала

## Master 1

```
rf rf5.0 band 40
rf rf5.0 mimo
rf rf5.0 freq 5000 bitr 300000 sid 10101010 burst
rf rf5.0 txpwr 25 pwrctl distance auto
dfs rf5.0 dfsoff
mint rf5.0 -roaming leader
mint rf5.0 -type master
mint rf5.0 -name "Master 1"
mint rf5.0 -key "123456789"
mint rf5.0 poll start
ifc svi100 up
ifc vlan100 vlan 100 vlandev eth0 up
sw group 100 add vlan100 rf5.0
svi 100 group 100
ifc svi100 192.168.1.1/24
sw group 100 stp on
sw group 100 start
```
## Slave 1

rf rf5.0 band 40 rf rf5.0 mimo rf rf5.0 burst dfs rf5.0 dfsoff mint rf5.0 prof 1 -band 40 -freq 5000 -bitr 300000 -sid 10101010 -nodeid 00020 -type slave -netid 0 minbitr 30000 -autobitr -mimo -key "123456789" mint rf5.0 -name "Slave 1" ifc svi100 up ifc vlan100 vlan 100 vlandev eth0 up sw group 100 add vlan100 rf5.0 svi 100 group 100 ifc svi100 192.168.1.2/24 switch group 100 order 1 sw group 100 stp on sw group 100 start

Настроить устройства Master 2 и Slave 2 в качестве резервного радиоканала

#### Master 2

```
rf rf5.0 band 40
rf rf5.0 mimo
rf rf5.0 freq 5100 bitr 300000 sid 10101010 burst
rf rf5.0 txpwr 25 pwrctl distance auto
dfs rf5.0 dfsoff
mint rf5.0 -roaming leader
mint rf5.0 -type master
mint rf5.0 -name "Master 2"
mint rf5.0 -key "123456789"
mint rf5.0 poll start
ifc svi100 up
ifc vlan100 vlan 100 vlandev eth0 up
sw group 100 add vlan100 rf5.0
svi 100 group 100
ifc svi100 192.168.1.3/24
switch group 100 order 1
sw group 100 stp on
sw group 100 start
```
#### Slave 2

```
rf rf5.0 band 40
rf rf5.0 mimo
rf rf5.0 burst
dfs rf5.0 dfsoff
mint rf5.0 prof 1 -band 40 -freq 5100 -bitr 300000 -sid 10101010 -nodeid 00040 -type slave -netid 0 -
minbitr 30000 -autobitr -mimo -key "123456789"
mint rf5.0 -name "Slave 2"
ifc svi100 up
ifc vlan100 vlan 100 vlandev eth0 up
sw group 100 add vlan100 rf5.0
svi 100 group 100
ifc svi100 192.168.1.4/24
switch group 100 order 1
sw group 100 stp on
sw group 100 start
```
- Настроить коммутаторы (конфигурация коммутаторов не входит в данный пример). В случае необходимости организовать LAG между двумя коммутаторами.
- Настроить группы коммутации для передачи данных

## Master 1

```
switch group 1 add eth0 rf5.0
sw group 1 repeater on
switch group 1 start
```
### Slave 1

```
switch group 1 add eth0 rf5.0
sw group 1 repeater on
switch group 1 start
```
## Master 2

```
switch group 1 add eth0 rf5.0
sw group 1 repeater on
switch group 1 start
```
## Slave 2

```
switch group 1 add eth0 rf5.0
sw group 1 repeater on
switch group 1 start
```